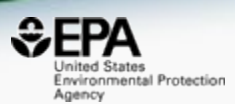

# New Computational Tools from EPA: The CompTox Chemicals Dashboard and Generalized Read Across

## *Grace Patlewicz and Antony Williams*

*National Center for Computational Toxicology U.S. Environmental Protection Agency, RTP, NC*

*This work was reviewed by the U.S. EPA and approved for presentation but does not necessarily reflect official Agency policy.*

*May 9th 2019*

## Earlier Dashboard Applications: Single architecture in development

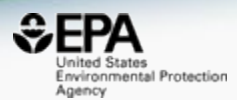

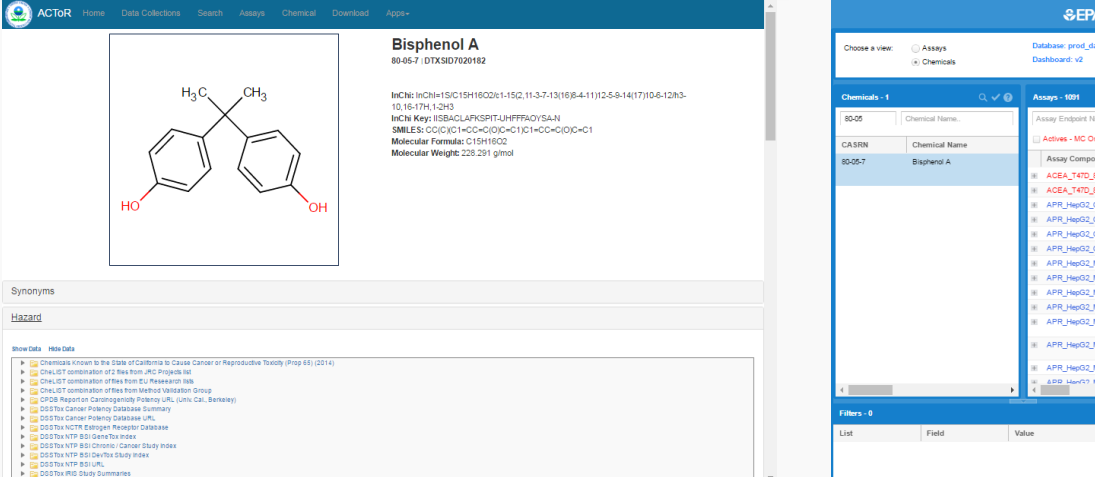

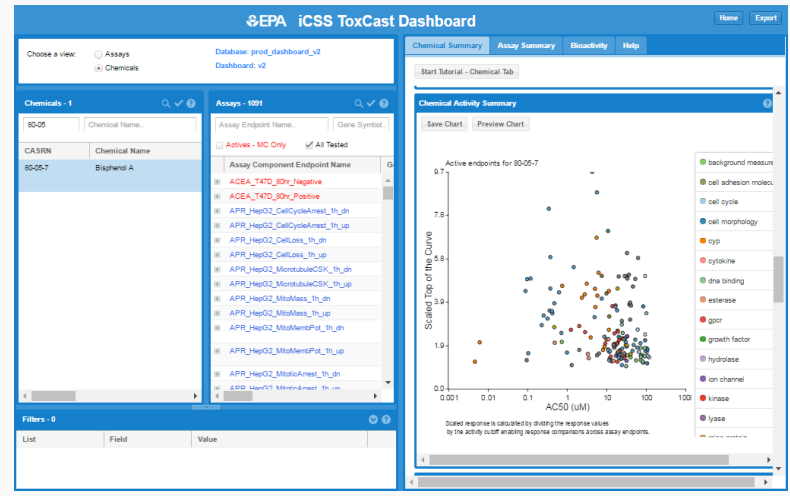

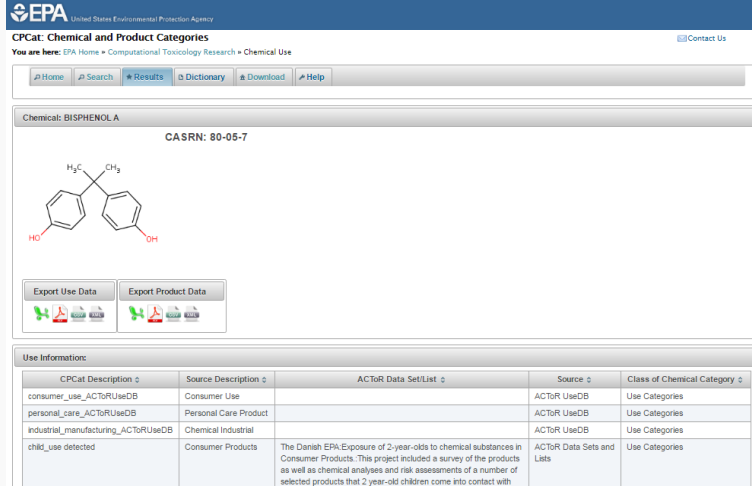

Synonyms

Hazard

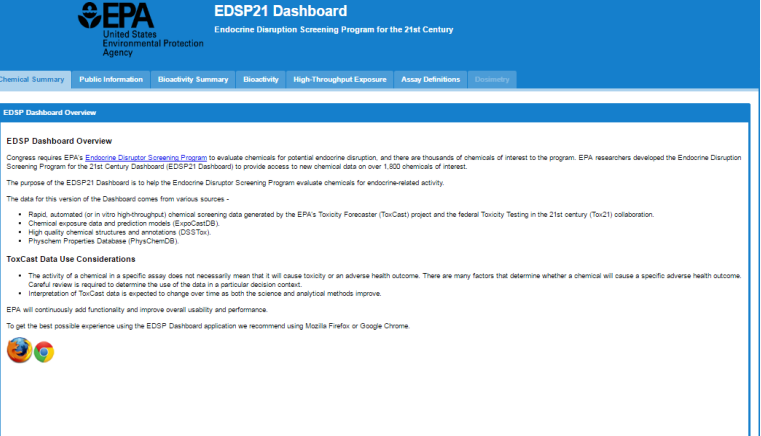

### The CompTox Portal https://comptox.epa.gov/

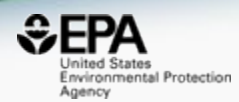

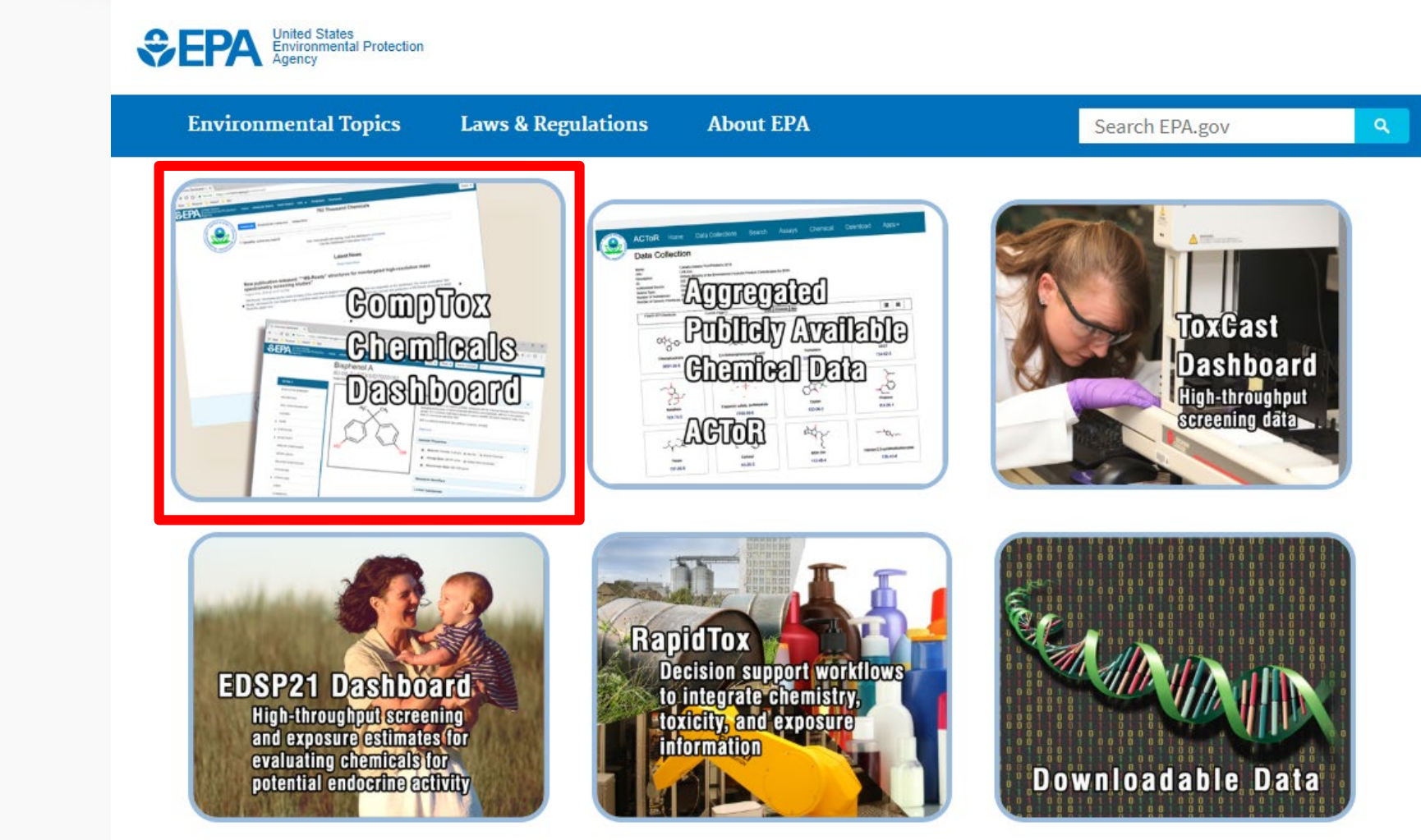

## CompTox Chemicals Dashboard

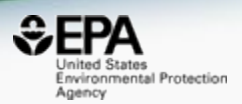

#### • A **publicly accessible website** delivering access:

- $-$  ~875,000 chemicals with related property data
- Experimental and predicted physicochemical property data
- Integration to "biological assay data" for 1000s of chemicals
- Information regarding consumer products containing chemicals
- Links to other agency websites and public data resources
- "Literature" searches for chemicals using public resources
- "Batch searching" for thousands of chemicals
- DOWNLOADABLE Open Data for reuse and repurposing

## CompTox Chemicals Dashboard

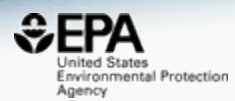

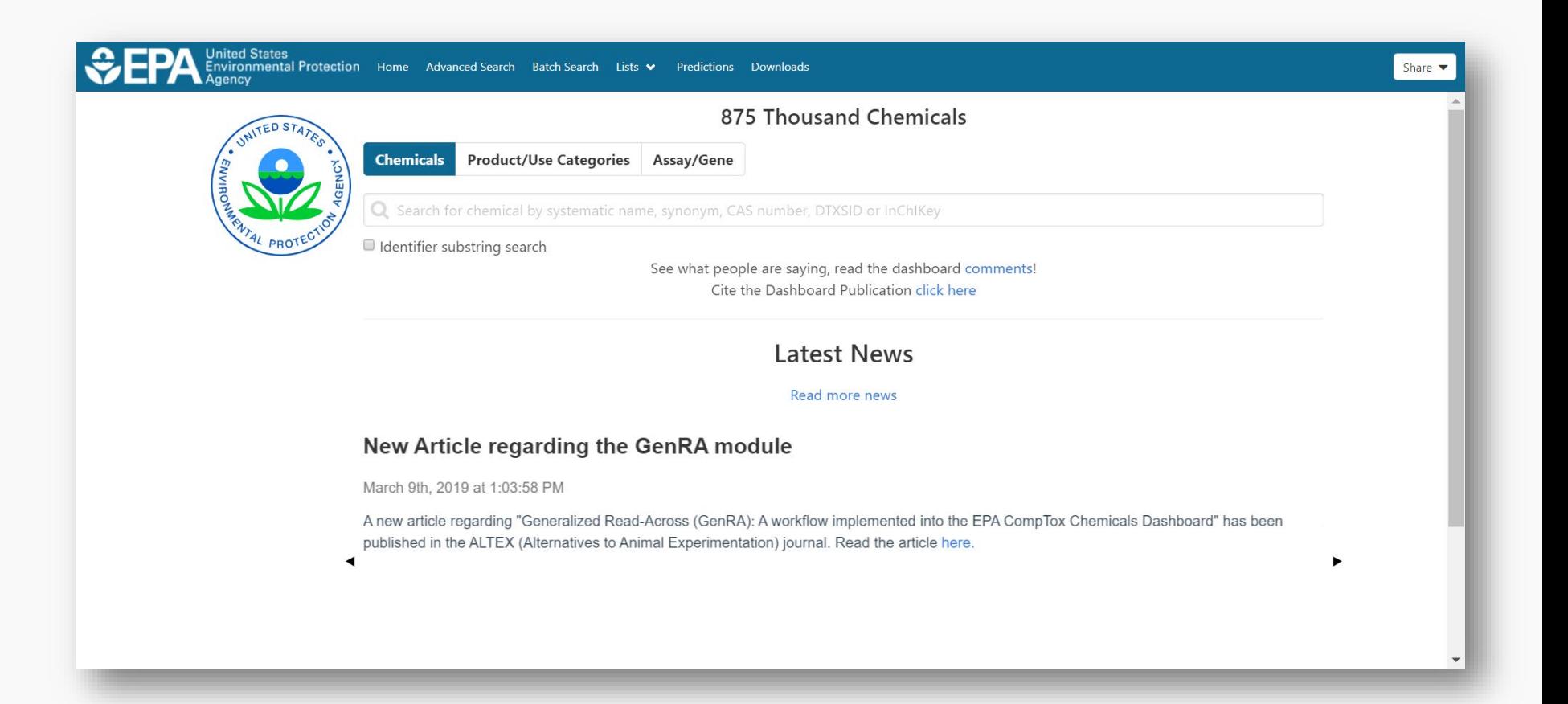

## CompTox Chemicals Dashboard *Chemicals*

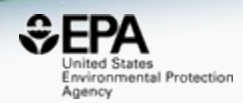

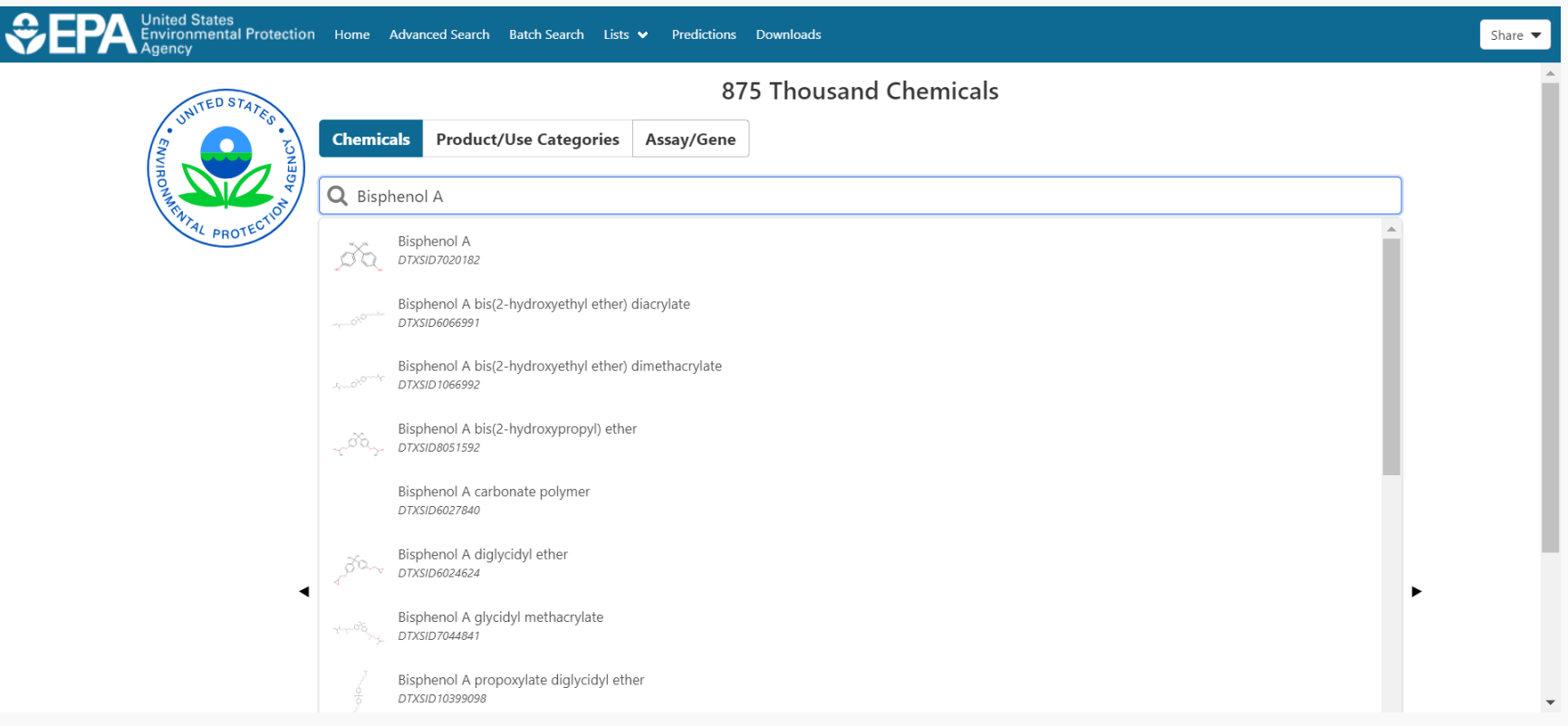

#### CompTox Chemicals Dashboard *Products and Use Categories*

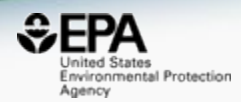

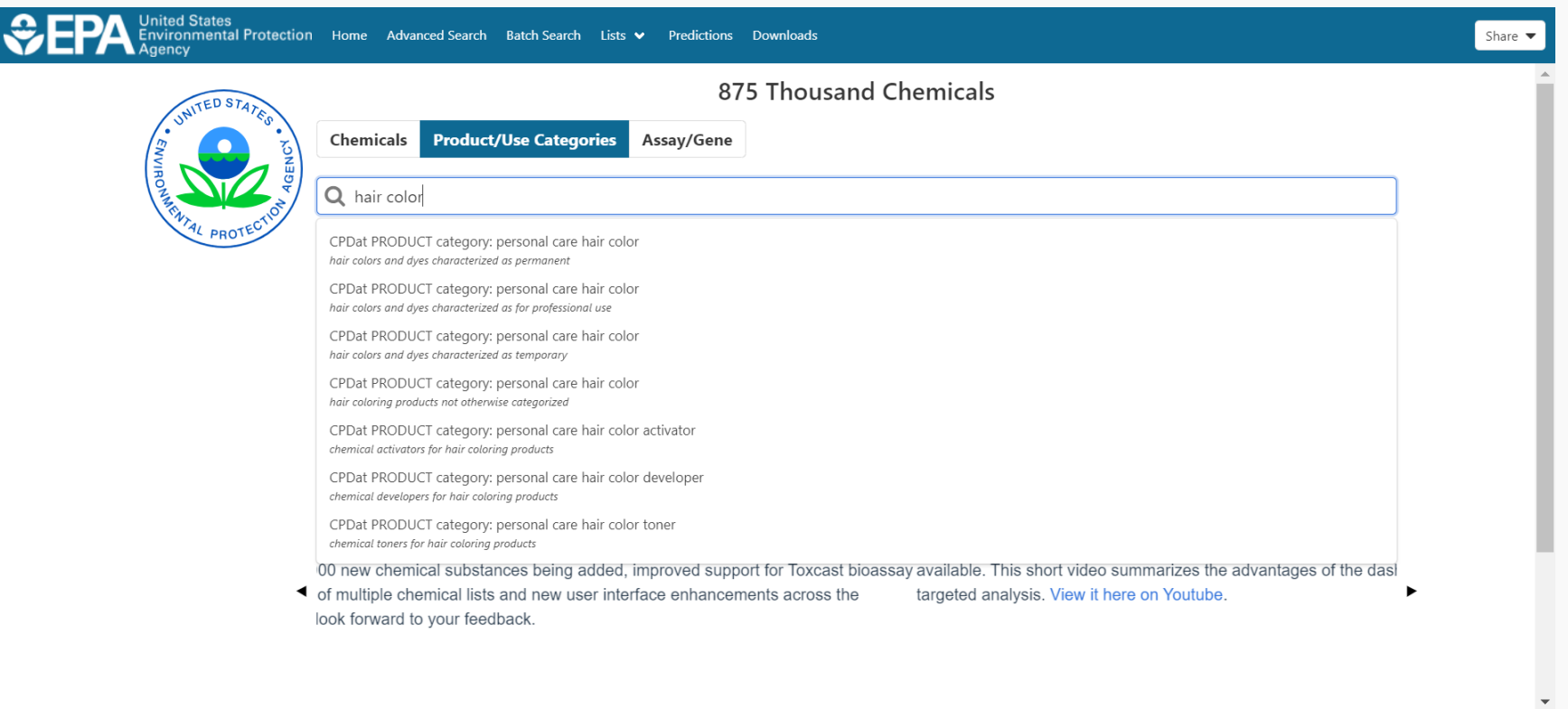

#### CompTox Chemicals Dashboard *Assays and Genes*

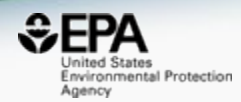

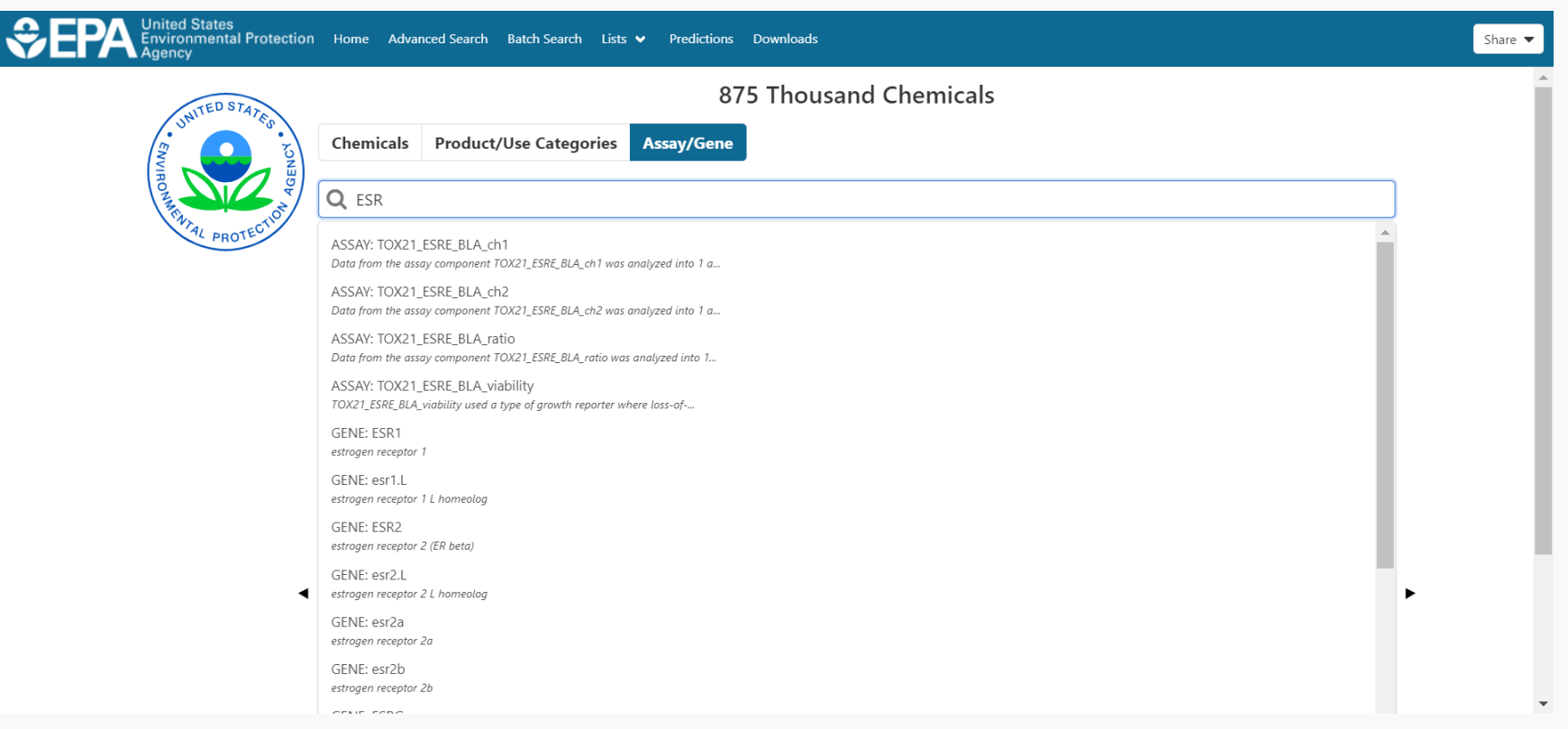

## Detailed Chemical Pages

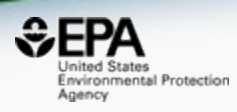

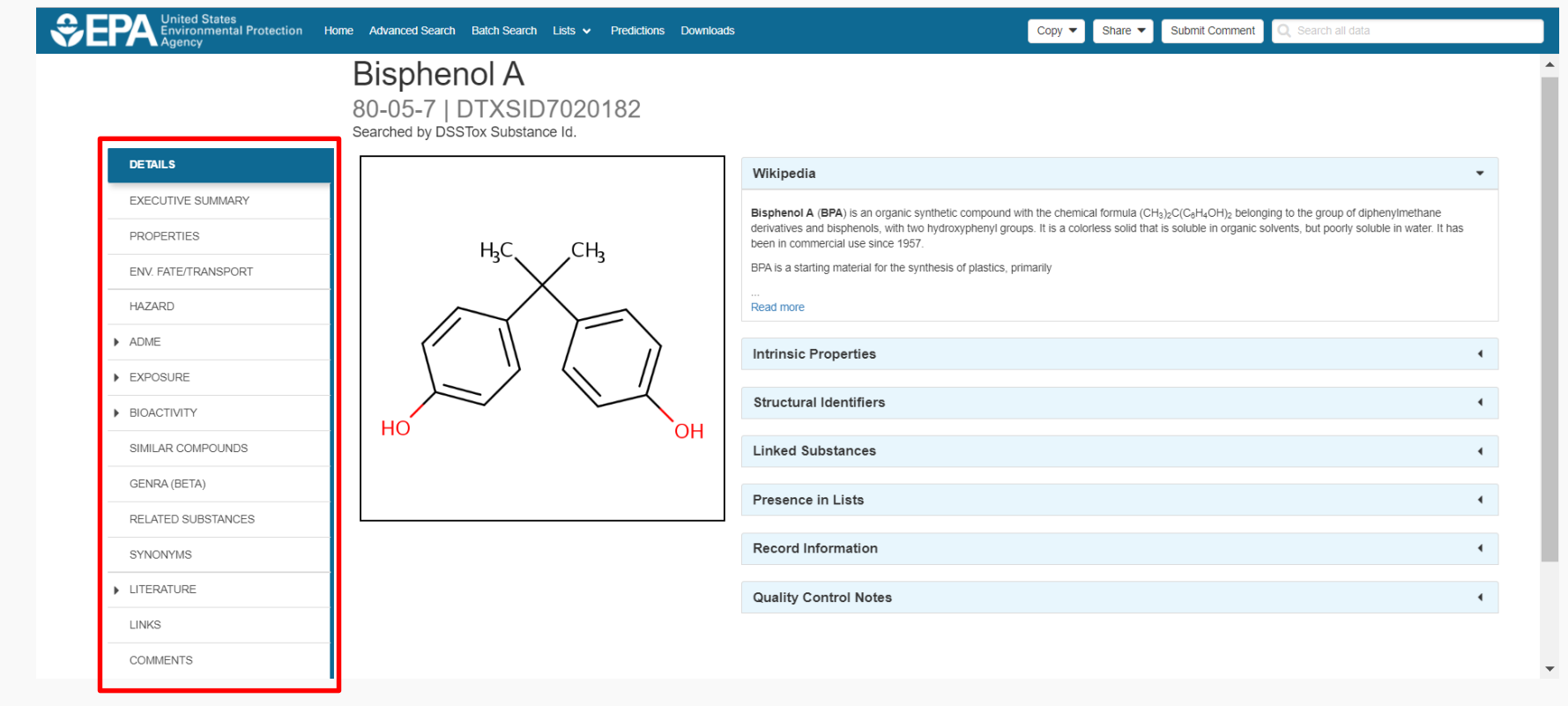

## An "Executive Summary"

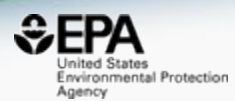

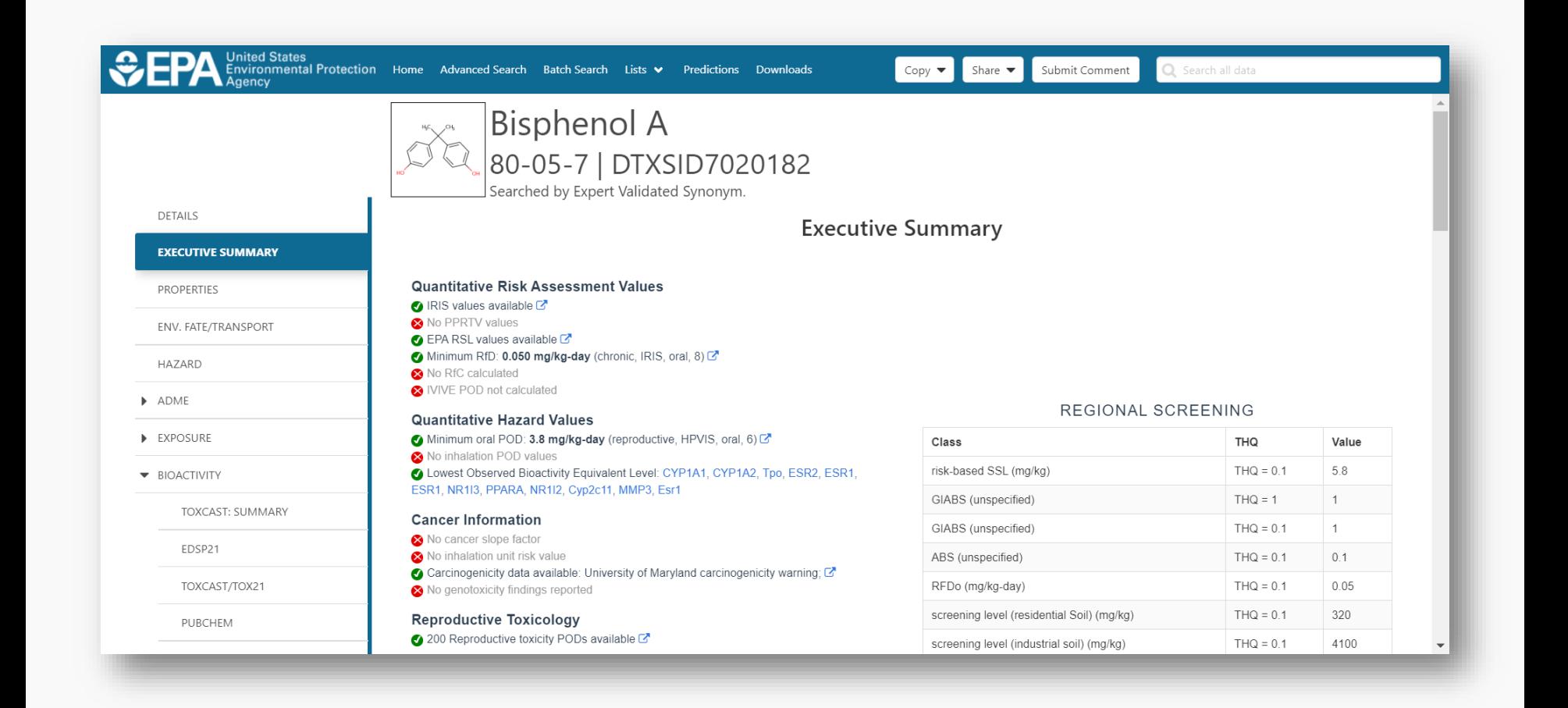

## Physicochemical properties

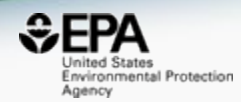

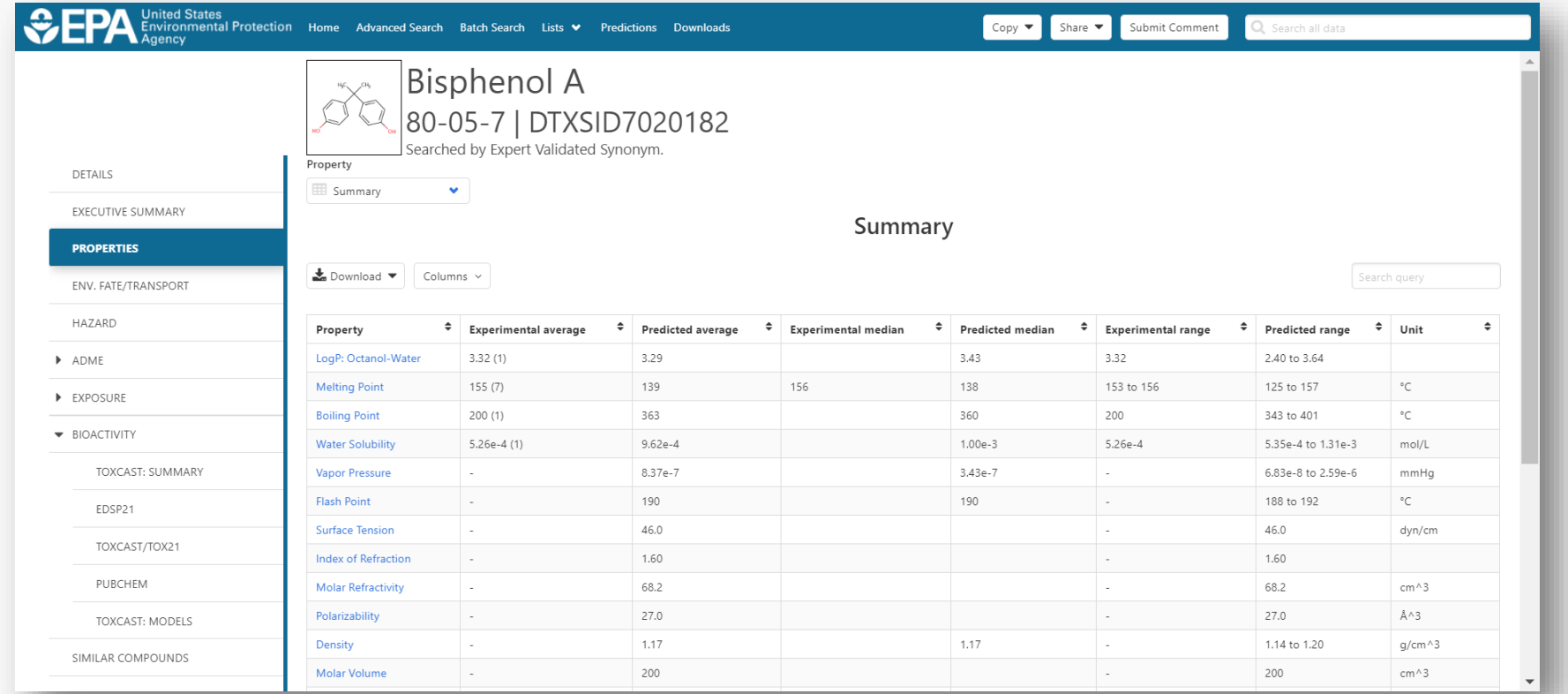

#### Detailed OPERA Prediction Reports

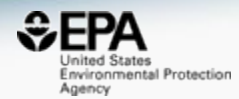

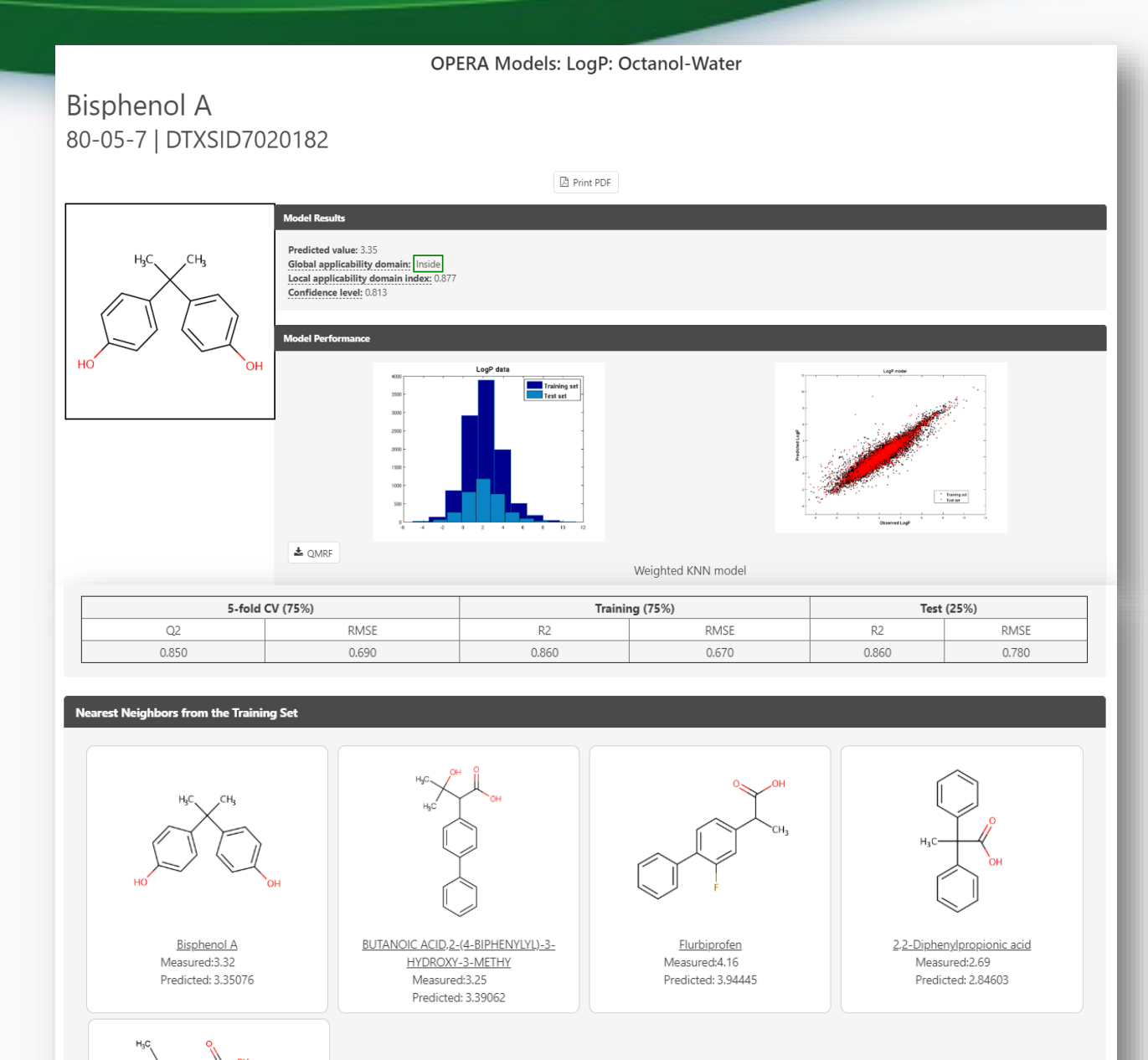

**11**

#### Other Data: Human and Ecological Chemical Hazard Data

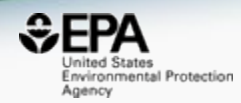

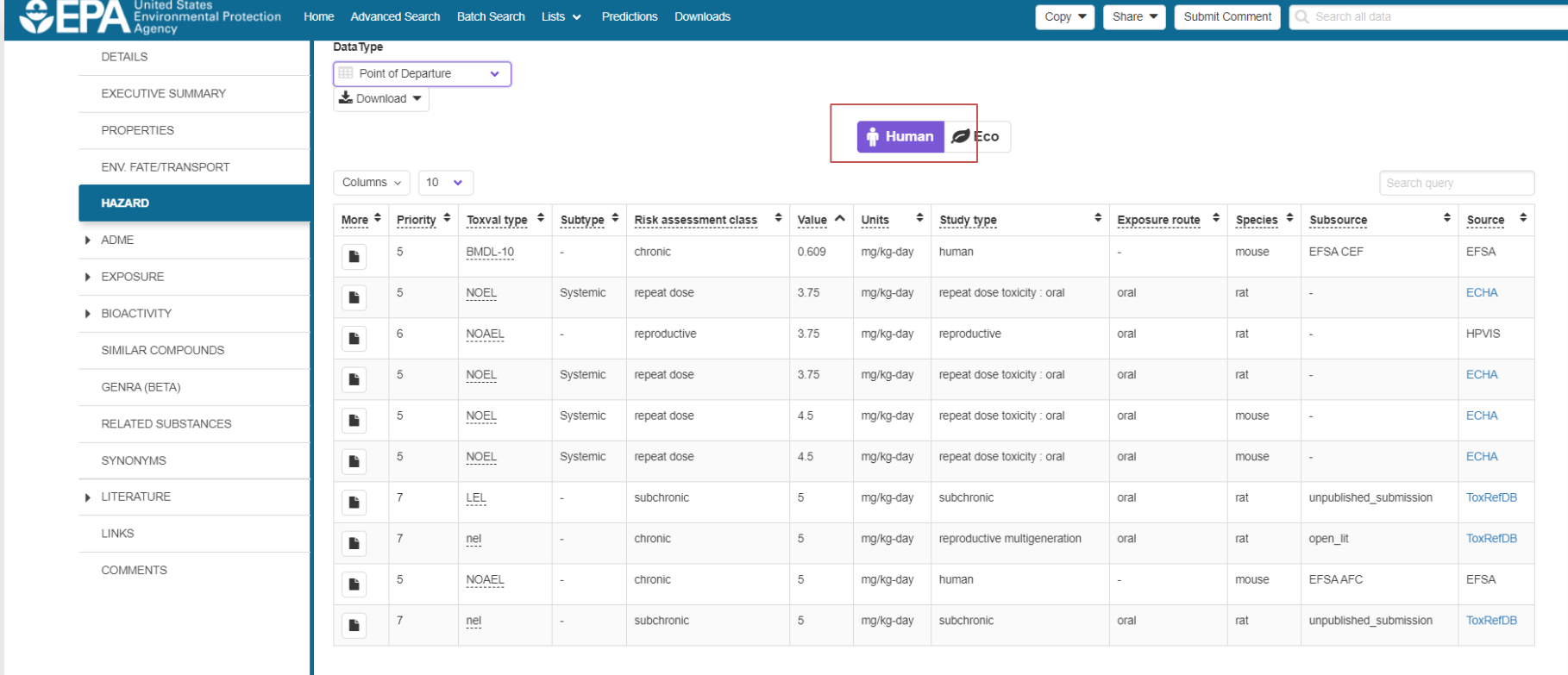

 $\rightarrow$ 

## Hazard Data from "ToxVal\_DB"

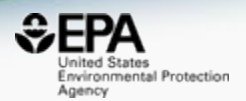

- ToxVal Database contains following data:
	- 30,050 chemicals
	- 772,721 toxicity values
	- 29 sources of data
	- 21,507 sub-sources
	- 4585 journals cited
	- 69,833 literature citations

#### Sources of Exposure to Chemicals

 $\overline{\phantom{a}}$ 

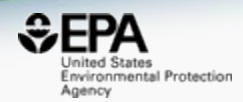

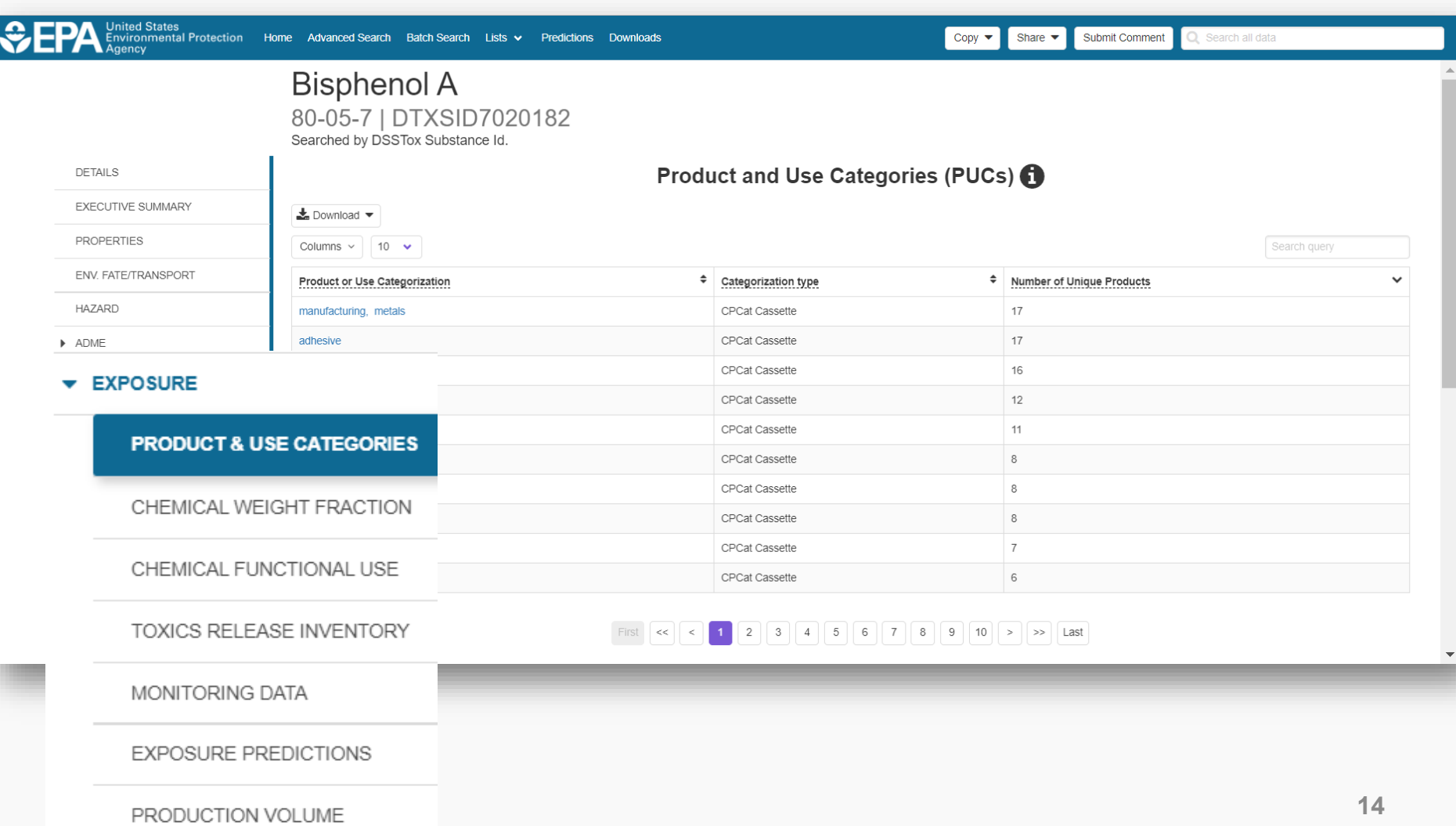

#### Sources of Exposure to Chemicals

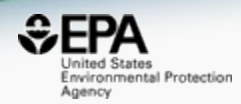

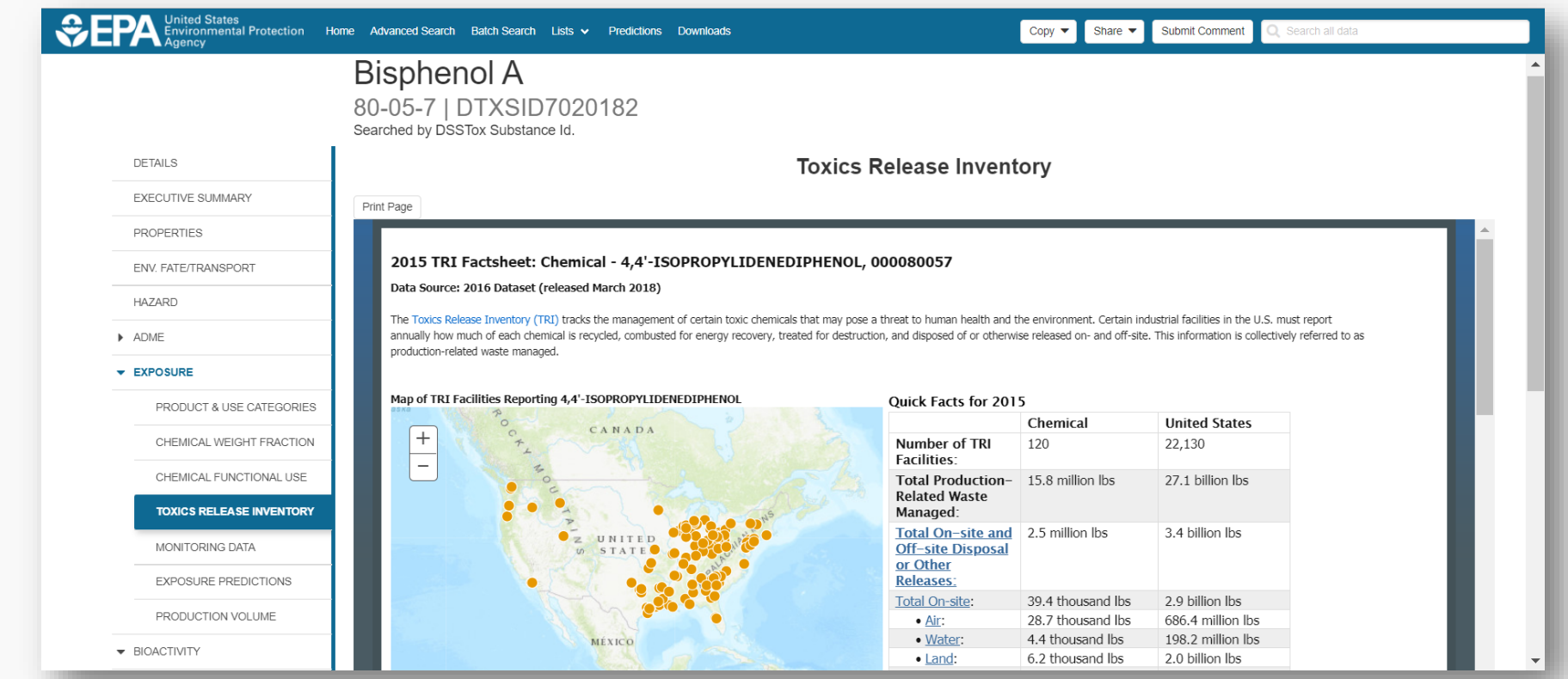

#### *In Vitro* Bioassay Screening ToxCast and Tox21

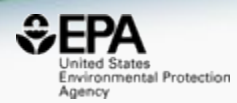

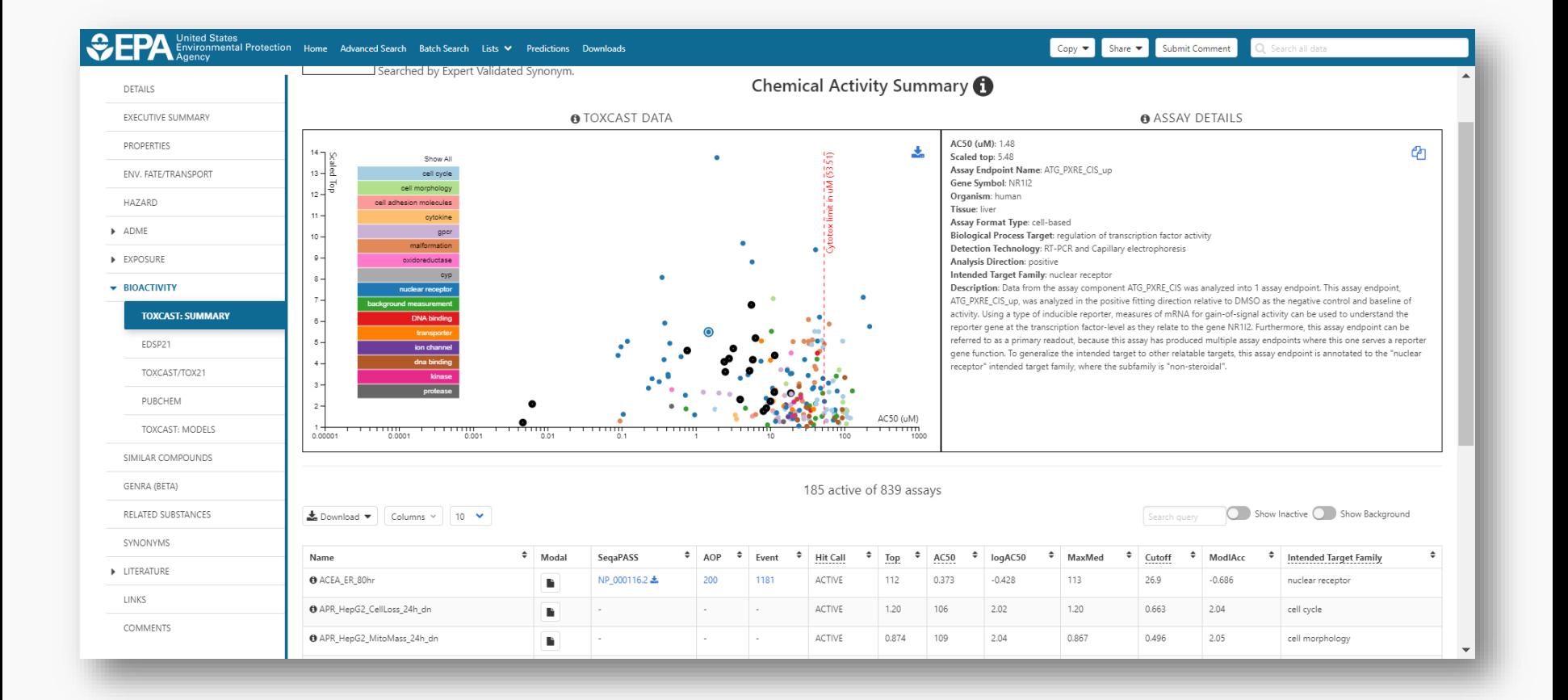

#### *In Vitro* Bioassay Screening ToxCast and Tox21

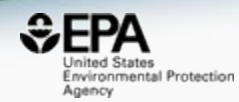

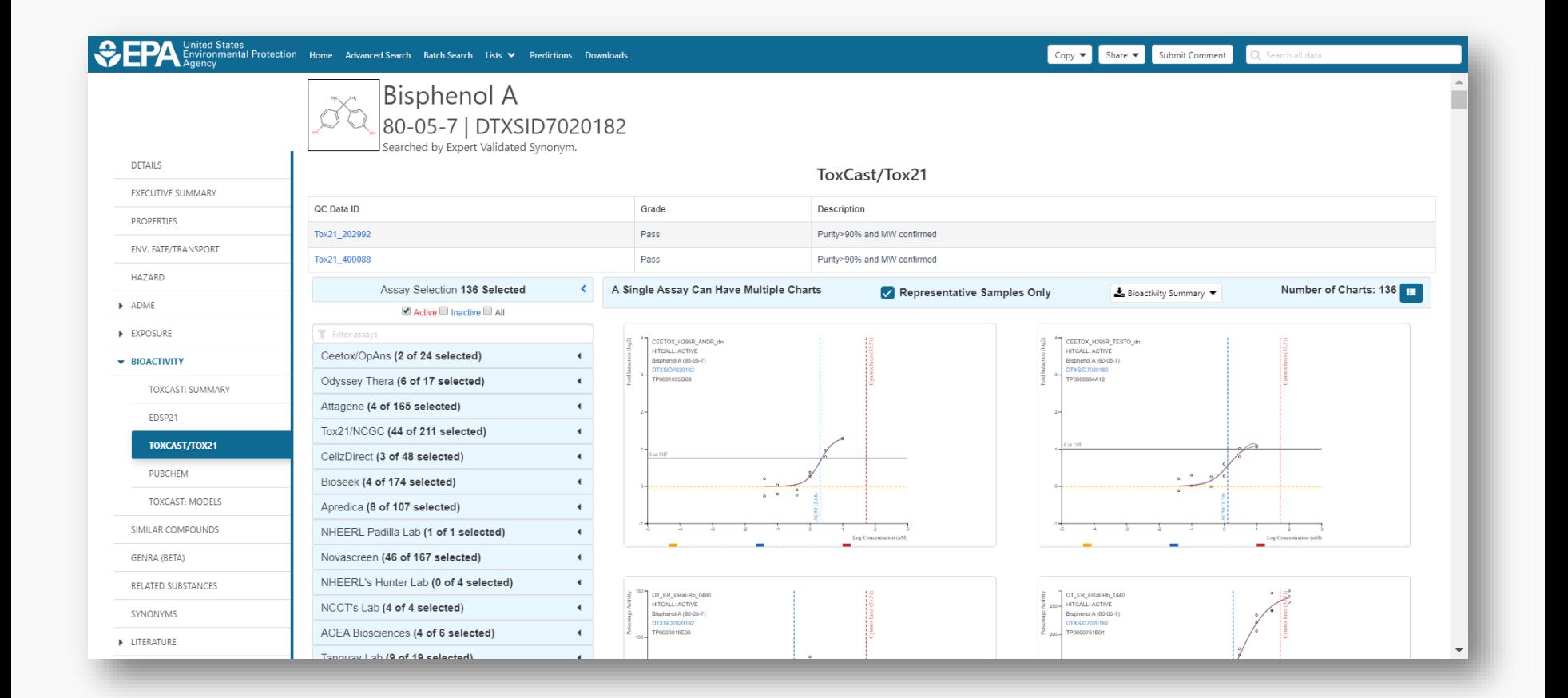

#### Bioactivity: Downloadable Data

https://www.epa.gov/chemical-research/exploring-toxcast-datadownloadable-data

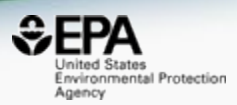

#### **Exploring ToxCast Data: Downloadable Data**

The results after processing through the Pipeline are available on the ToxCast Dashboard, and for most users EPA recommends accessing the data there.

- ToxCast Chemicals
- ToxCast Assays

#### **ToxCast Data and Information**

- ToxCast & Tox21 Summary Files. Data for a single chemical endpoint pair for thousands of chemicals and assay endpoints for 20 variables such as the activity or hit call, activity concentrations, whether the chemical was tested in a specific assay, etc.
	- o Download ToxCast Summary Information
	- o Download ReadMe
- ToxCast & Tox21 Data Spreadsheet. A spreadsheet of EPA's analysis of the chemicals screened through ToxCast and the Tox21 collaboration which includes EPA's activity calls from the screening of over 1,800 chemicals.
	- o Download Data
	- o Download ReadMe
- ToxCast Data Pipeline R Package. The R computer programming package used to process and model all EPA ToxCast and Tox21 chemical screening data. The files include the R programming package as well as documents that provide overviews of the data analysis pipeline used and the R package. Users will need experience with R to use these files.
	- o Download Package
	- o TCPL Overview

#### **Resources**

- Toxicity Forecaster (ToxCast) **Fact Sheet**
- · ToxCast Publications
- ToxCast Citation
- About ToxCast

#### ToxCast/Tox21 Data Analytical QC of the chemicals

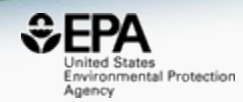

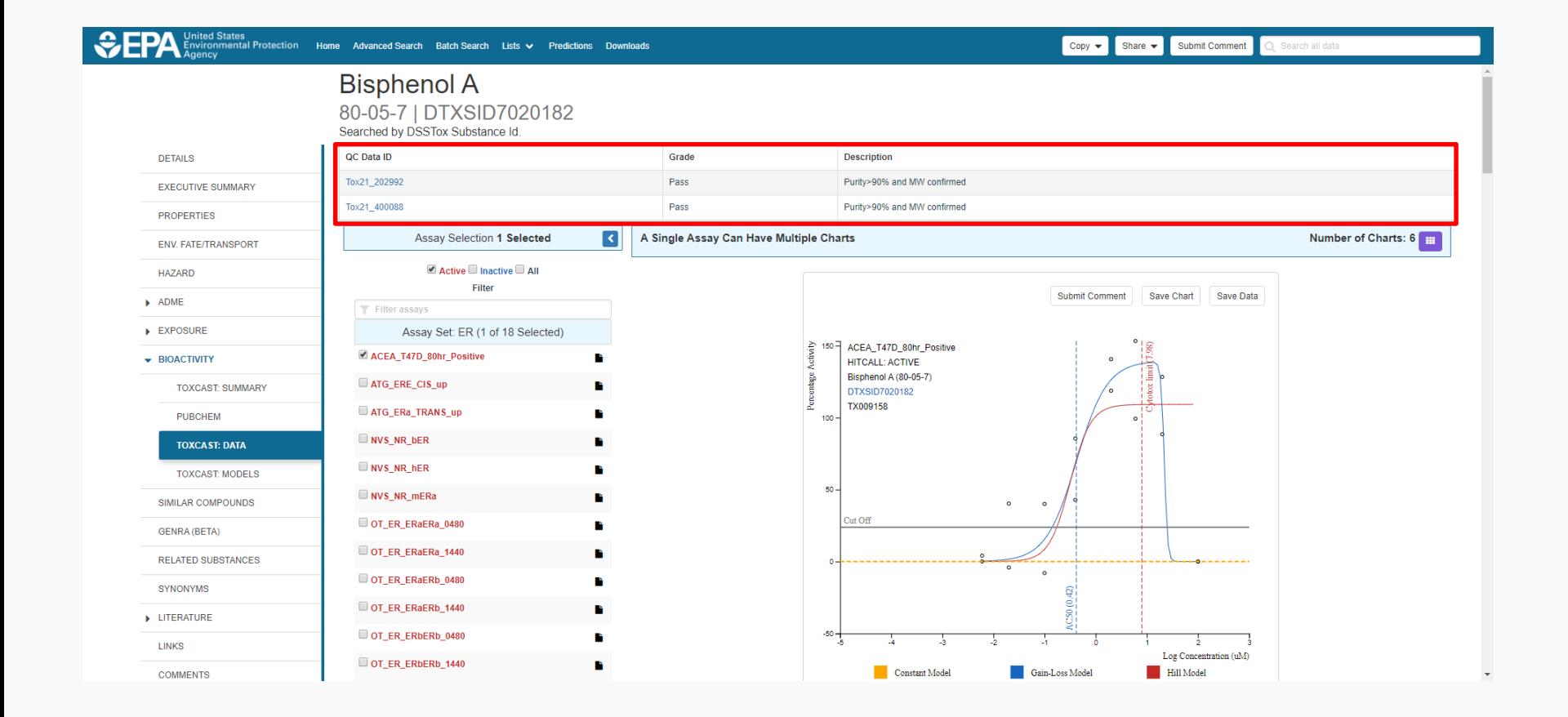

#### Access to Analytical QC Data

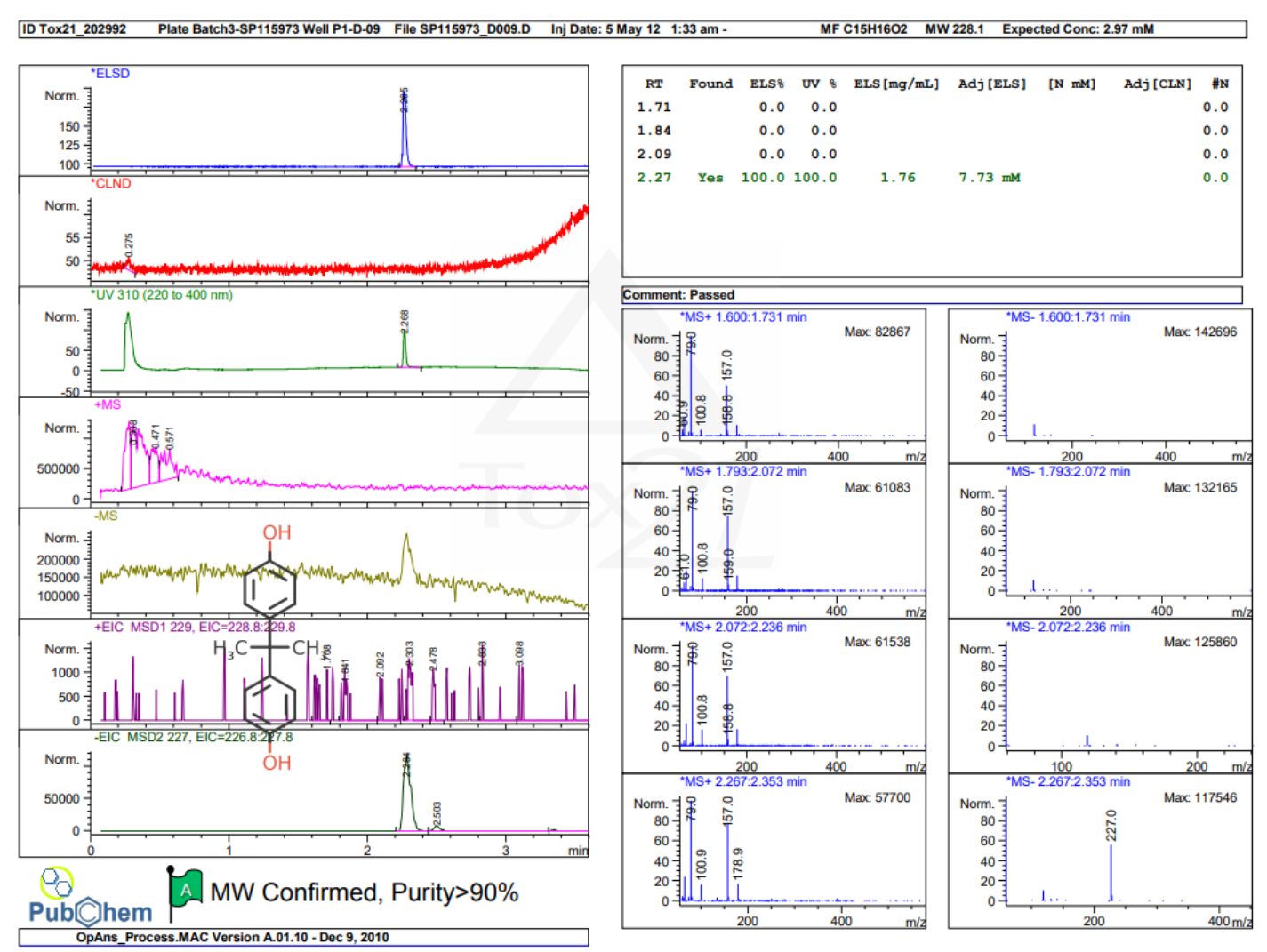

 $1$  of  $1$ Page

**20**

nited States Environmental Protection

Agency

#### GenRA (Generalised Read-Across)

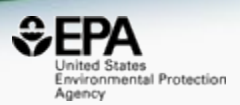

- Read-across: the method of filling a data gap whereby a chemical with existing data values is used to make a prediction for a 'similar' chemical.
- Target chemical: a chemical which has a data gap that needs to be filled i.e. the subject of the read-across.
- Source analogue: a chemical identified as an appropriate chemical for use in a read-across based on similarity to the target chemical and existence of relevant data.

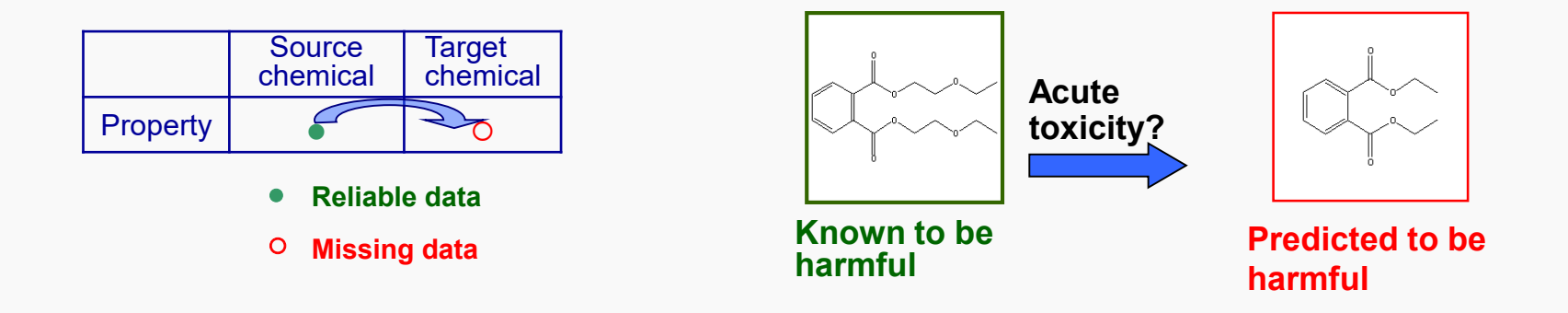

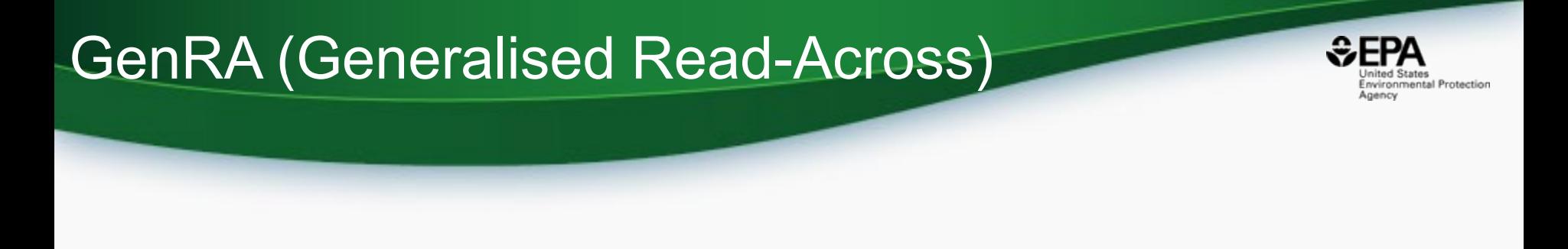

- Predicting toxicity as a similarity-weighted activity of nearest neighbors based on chemistry and/or bioactivity descriptors
- Systematically evaluates read-across performance and uncertainty using available data

**Jaccard similarity:** 

#### Implementing GenRA within the workflow

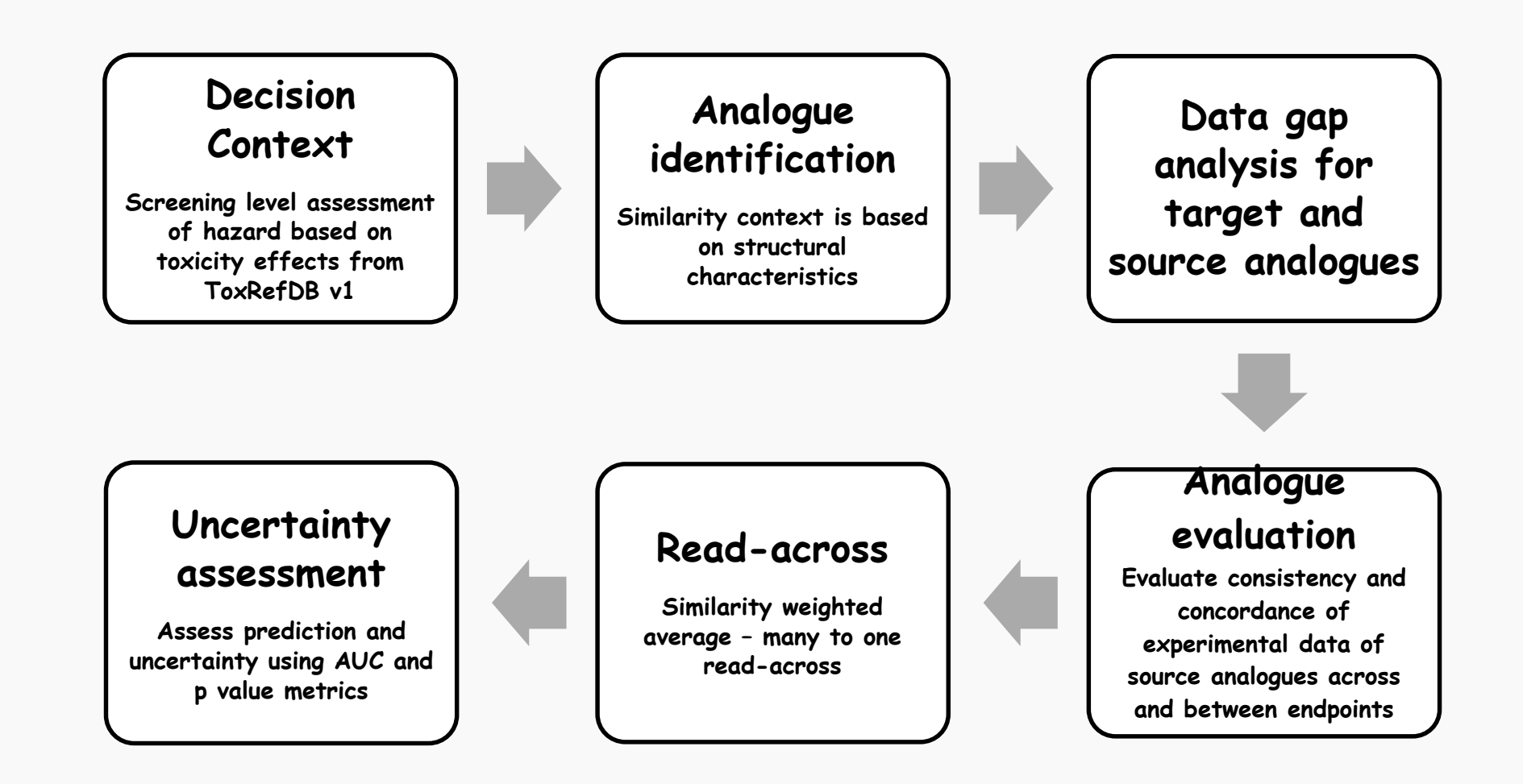

![](_page_23_Picture_2.jpeg)

![](_page_24_Picture_1.jpeg)

![](_page_24_Figure_2.jpeg)

![](_page_25_Picture_1.jpeg)

![](_page_25_Figure_2.jpeg)

![](_page_26_Picture_1.jpeg)

![](_page_26_Figure_2.jpeg)

![](_page_27_Picture_1.jpeg)

![](_page_27_Figure_2.jpeg)

## GenRA in practice – step by step

![](_page_28_Picture_1.jpeg)

![](_page_28_Picture_2.jpeg)

- Analogue identification:
- Similarity based on Morgan chemical fingerprints and selecting a default of 10 source analogues

![](_page_28_Figure_5.jpeg)

![](_page_29_Picture_1.jpeg)

#### Data matrix view of source analogues relative to target chemical

![](_page_29_Picture_13.jpeg)

#### Data matrix for source substances

![](_page_30_Picture_1.jpeg)

![](_page_30_Figure_2.jpeg)

Look for commonality in profile across target effects

What are the most common effects across analogues

![](_page_31_Picture_1.jpeg)

#### Updated Data matrix view with GenRA predictions for target chemical

![](_page_31_Figure_3.jpeg)

- Predictions are binary (yes/no) for toxicity effects within ToxRefDB v1 studies.
- Predictions summarized on a study level basis. Red: "positive" and Blue: "negative".

## GenRA in practice: Approach

![](_page_32_Picture_1.jpeg)

![](_page_32_Picture_90.jpeg)

hered on the p-val and AUC values (where we have more confidence in the predictions)

 $\overline{0}$  $\Omega$  $\Omega$  $\mathbf{0}$  $\Omega$ 

 $\Omega$  $\mathbf{0}$  $\Omega$  $\theta$ 

 $\Omega$  $\sqrt{2}$  $\mathbf 0$  $\mathbf{0}$ 

 $\Omega$  $\sqrt{2}$  $\Omega$  $\Omega$  $\mathbf{0}$ 

 $\mathbf{0}$  $\Omega$  $\Omega$  $\mathbf 0$  $\pmb{0}$ 

• Rank based on the target organ effects observed for the source analogues

# GenRA – Ongoing research

![](_page_33_Picture_1.jpeg)

- Summarizing and aggregating the toxicity effect predictions to guide end users – what are the effects to be concerned about and which effect predictions are we most confident about
- Consideration of other information to define and refine the analogue selection – e.g. physicochemical similarity, metabolic similarity, reactivity similarity...
- EPA New Chemical Categories
- Quantifying the impact of physicochemical similarity on read-across performance
- Quantifying the impact of reactivity similarity on read- across performance

![](_page_34_Picture_0.jpeg)

- Dose response information to refine scope of prediction beyond binary outcomes
- Transitioning from qualitative to quantitative predictions – how to apply and interpret GenRA in screening level hazard assessment
- Using quantitative data from acute rat oral toxicity, ToxRefDB v2

#### Names and CASRNs to Support Searches

![](_page_35_Picture_1.jpeg)

![](_page_35_Picture_15.jpeg)

**35**

#### Literature Searches - Querying 29 Million PubMed abstracts

![](_page_36_Picture_1.jpeg)

![](_page_36_Picture_18.jpeg)

### **Abstract Sifter** - Querying 28 Million PubMed abstracts

![](_page_37_Picture_1.jpeg)

# ৸৻

**DETAILS** 

EXECUTIVE SUMMARY

**PROPERTIES** 

ENV. FATE/TRANSPORT

**HAZARD**  $\blacktriangleright$  ADME

EXPOSURE

**BIOACTIVITY** 

GENRA (BETA)

SIMILAR COMPOUR

RELATED SUBSTAN

**SYNONYMS** 

**v** LITERATURE

GOOGLE SCHO

**PUBMED ABSTRACT SIFTER** 

PUBCHEM ARTICLES

**PUBCHEM PATENTS** 

80-05-7 | DTXSID7020182 Searched by DSSTox Substance Id.

To find articles quickly, enter terms to sift abstracts.

**Bisphenol A** 

Hazard

1) Select PubMed starting point query then 2) click on Retrieve. **Retrieve Articles** 

118 of 118 articles loaded.

#### Optionally, edit the query before retrieving.

("80-05-7" OR "Bisphenol A") AND (NOAEL or NOEL OR LOEL or Rfd OR "reference dose" OR "reference concentration" OR "adverse effect level"[tiab] OR "cancer slope factor'[tiab])

> Download Sifter for Exce Download / Send to...  $\mathbf{v}$

![](_page_37_Picture_114.jpeg)

**37**

## Abstract Sifter for Excel

![](_page_38_Picture_1.jpeg)

![](_page_38_Picture_15.jpeg)

## External Links to ~80 websites

![](_page_39_Picture_1.jpeg)

![](_page_39_Picture_14.jpeg)

# Batch Searching

![](_page_40_Picture_1.jpeg)

×

#### **Batch Searcho**

![](_page_40_Figure_3.jpeg)

Please enter one identifier per line

#### Enter Identifiers to Search (searches should be limited to <5000 identifiers) Select Input Type(s) Fuel oil, no. 1 Ethylene oxide **Identifiers** Chloromethane 1-Chloropropan-2-one Chemical Name  $\bigoplus$ n-Hexane Ammonia **CASRN** Nickel carbonyl Phosgene Potassium cyanide InChikey  $\Theta$ Chlorodimethylsilane DSSTox Substance ID **O**

InChIKey Skeleton  $\boldsymbol{\Theta}$ 

MS-Ready Formula(e)  $\bigoplus$ 

Exact Formula(e)  $\bigcirc$ 

**Monoisotopic Mass** 

mical Data

**40**

# **Batch Searching**

![](_page_41_Picture_1.jpeg)

![](_page_41_Picture_11.jpeg)

# Excel Output

![](_page_42_Picture_1.jpeg)

![](_page_42_Picture_10.jpeg)

## List of Chemicals

![](_page_43_Picture_1.jpeg)

![](_page_43_Picture_11.jpeg)

#### Real-Time Predictions

![](_page_44_Picture_1.jpeg)

EPA Environmental Protection Home Advanced Search Batch Search Lists v Predictions Downloads Share  $\blacktriangledown$ Q Search all data ۰ Select properties to predict  $\circledast$ H T.E.S.T.  $\oslash$  $\mathbf C$  $H_3C$ CH<sub>3</sub>  $\overline{\diagup}$  $CH<sub>3</sub>$  $\mathsf{N}$ Toxicological properties ■ 96 hour fathead minnow LC50  $\Omega$  $\overline{\phantom{m}}$ 48 hour D. magna LC50  $\mathbb{A}^{\oplus}$  $\cdot$ CH<sub>3</sub> S 48 hour T. pyriformis IGC50  $\mathbb{A}^{\! \! \circ}$ P  $H_3C$ Oral rat LD50  $\bigcirc$ F Bioaccumulation factor  $CH<sub>3</sub>$  $H_3C$ Developmental toxicity  $[ \ ]$  $CI$ ● Ames mutagenicity Ø **Br** Estrogen Receptor RBA  $\rightarrow$ т. Estrogen Receptor Binding 睤  $>$ R1 **A** Physical properties Normal boiling point Melting point Flash point Vapor pressure Density Surface tension بغا Chiral Thermal conductivity Viscosity ■ Water solubility

Calculate

**44**

### Real-Time Predictions

![](_page_45_Picture_1.jpeg)

**Calculate** 

**EPA** United States<br>Environmental Protection<br>Agency

Home Advanced Search Batch Search Lists v Predictions Downloads

Share  $\blacktriangledown$ Q Search all data

Provider: T.E.S.T.

Download Summary

![](_page_45_Picture_38.jpeg)

 $\downarrow$ 

## Real-Time Predictions

![](_page_46_Picture_1.jpeg)

#### Predicted Fathead minnow LC50 (96 hr) for  $O(C1=CC=C(C=C1C)C(C2=CC=C(OC)C(C)C(C)C(C)C(C)C(C)C$  from Consensus method

![](_page_46_Picture_72.jpeg)

![](_page_46_Figure_4.jpeg)

 $8.5<sub>1</sub>$ 

3 8.0  $\frac{1}{2}$  7.5<br> $\frac{1}{2}$  7.0 96 hr)  $6.5$  $\overline{0}$  6.0  $\overline{\xi}$ <sub>5.5</sub>  $50$ Ě  $4.5$ Pred.

 $MAE = 0.50$ 

 $4.0$  4.5 5.0 5.5

![](_page_46_Picture_73.jpeg)

## Not just chemical "structures"

![](_page_47_Picture_1.jpeg)

• Chemicals in commerce, of interest to the EPA, are not all easily represented by structures

- Different chemical substances supported
	- "UVCB chemicals" Unknown or Variable Composition, Complex Reaction Products and Biological Materials
	- Homologous series as Markush Structures

#### Markush Structures

![](_page_48_Picture_1.jpeg)

![](_page_48_Figure_2.jpeg)

![](_page_49_Picture_0.jpeg)

![](_page_49_Picture_1.jpeg)

- Our data are licensed as public domain data
	- available from downloads page
	- registered to Figshare
	- SQL data dumps
- Collection of web services for old dashboards are available – API is being fully revamped

## In Progress: Structure, Substructure and Similarity Searching

![](_page_50_Picture_1.jpeg)

![](_page_50_Figure_2.jpeg)

#### In Progress : pKa Prediction Model

Environmental Protection Agency

• pKa prediction models based on Open Data Set of 8000 chemicals – acidic, basic and amphoteric chemicals

![](_page_51_Figure_3.jpeg)

![](_page_52_Picture_1.jpeg)

#### **https://comptox.epa.gov/dashboard/web-test/WS?smiles=CCO&method=hc**

![](_page_52_Picture_18.jpeg)

# **Conclusion**

![](_page_53_Picture_1.jpeg)

- Transparent access to data supporting computational toxicology
- CompTox Chemicals Dashboard provides access to data for ~875,000 chemicals
- Ongoing expansion of functionality to serve all data streams for NCCT
- Generalized Read-Across module is an intuitive, integrated dashboard module. Showing great promise and clear development path ahead

## Acknowledgements

![](_page_54_Picture_1.jpeg)

![](_page_54_Picture_2.jpeg)

#### **EPA-RTP**

- *An enormous team of contributors from NCCT, especially the IT software development team*
- *Multiple centers and laboratories across the EPA*
- *Special Mentions:*
- *Dashboard: Jeremy Dunne, Jeff Edwards and Chris Grulke*
- *GenRA: Imran Shah & George Helman*
- *InvitroDB: Katie Paul-Friedman*